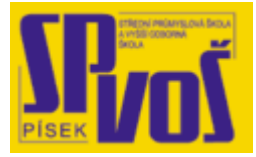

# Projekt v rámci SIPVZ:

# IMPLEMENTACE OPERAČNÍHO SYSTÉMU LINUX DO VÝUKY INFORMAČNÍCH TECHNOLOGIÍ

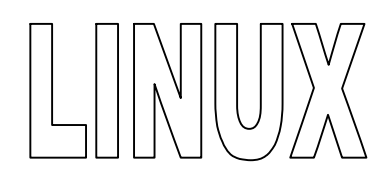

# **Lekce 5**

## Kroky před instalací - 2

## Obsah lekce:

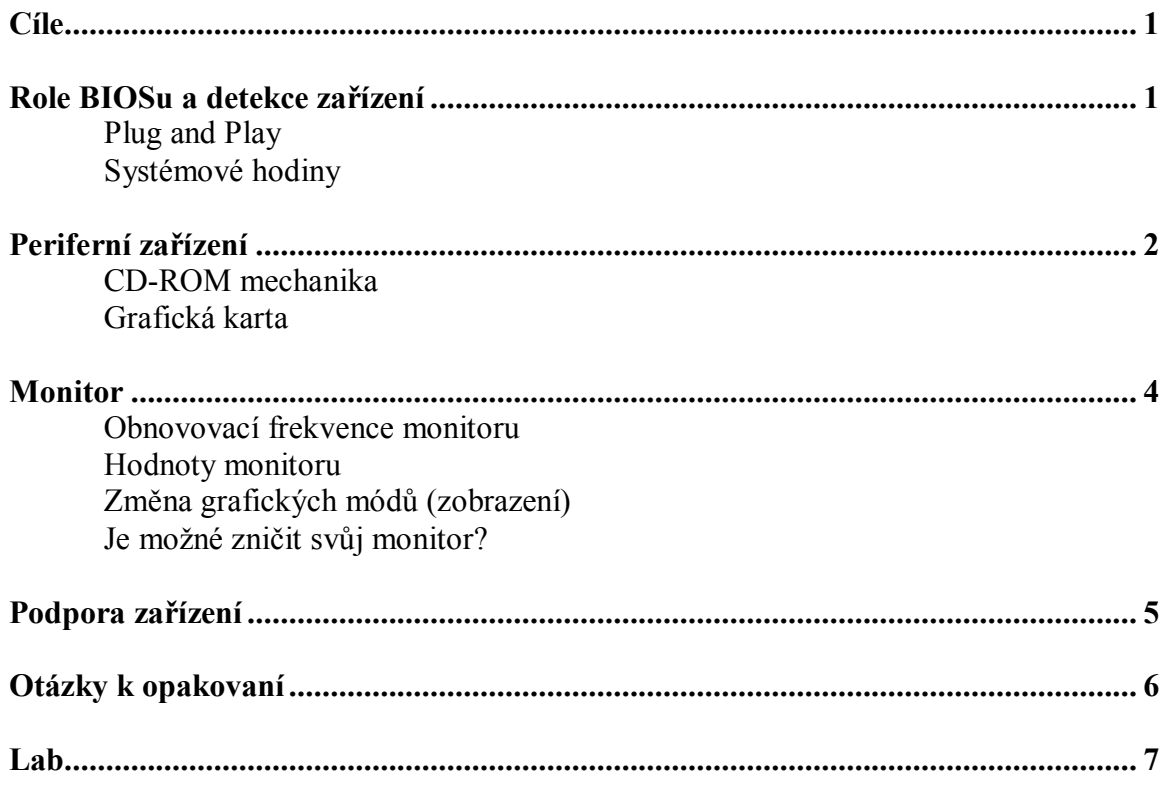

**Cí l e** 

Po skončení této lekce studenti budou schopni:

- · určit kompatibilní hardware k Linuxu
- · rozeznat a vyřešit problémy s hardwarem
- · určit roli BIOSu
- · určit požadavky a parametru monitoru

## **R ol e BI OS u a de t e kc e za ř í z e ní**

Všechny dnešní počítače využívají firmware, nebo ROM (paměť pouze pro čtení), které CPU spouští po zapnutí počítače. Firmware provede diagnostiku CPU, RAM a instalovaných periférií. Firmware také umožňuje uživateli nastavit základní systémové funkce, jako je čas.

V osobních počítačích se takovému firmwaru říká BIOS (Basic Input Output System). Kromě BIOSu na základní desce, má BIOS i každý adapter (v podobě paměti ROM), pomocí něho se při spuštění provede diagnostika připojených adaptérů a ověří se tak jejich funkčnost.

Při startu počítače BIOS kontroluje i harddisk a jiné periferní zařízení. LILO používá BIOS k nabootování Linuxu, nebo jiného OS. Narozdíl od MS-DOSu nebo Windows, Linuxové jádro nepoužívá BIOS k přístupu na harddisk nebo jiné periferie, kromě nastavení hodin. Je mnoho důvodů proč nepoužít BIOS, ale hlavní problém je to, že BIOS neumí použít přerušení, což znamená že nepodporuje OS s preventivním multi-taskingem.

#### Plug and Play

Plug and Play je vylepšení BIOSu k eliminování nutných ručních nastavení pro nově připojená zařízení. To se díky tomu děje automaticky (nastavení I/O adresy, IRQ, DMA kanálu a sdílení paměti). S plnou podporou této technologie Linux stále částečně zápasí. P&P nemůže být použito ve verzích jádra 2.2.0 a nižších.

#### Systémové hodiny

Když zapneme počítač, systémové hodiny se nastaví z RTC (Real Time Clock) v BIOSu. V závislosti na instalované distribuci, se systémové hodiny nastaví jako část GUI, nebo pomocí CLI. Tak jako tak, systémové hodiny mohou být vždy nastaveny v konzoly pomocí příkazu date. Dejme tomu že je třeba 13:07 12. února 2006, pak (jako root) použijeme následující příkaz: \$ date –s 021213072006

Systémové hodiny počítají sekundy uplynulé od 1. ledna 1970 (UTC – Coordinated Universal Time). Nastavením DST (Daylight Savings Time) se UTC nezmění, jen se mezi nimi logicky konvertuje. Změna časového pásma může být komplikací a jeho nastavení záleží na dané distribuci. V RedHatu může například použít příkaz /usr/sbin/timeconfig. V jiných distribucích můžete časová pásma nalézt v adresáři /usr/lib/zoneinfo.

Více informací najdete na adrese: <http://tldp.org/HOWTO/Clock-2.html>

### **Pe r if e r ní za ř í z e ní**

Tato kapitola vás seznámí s funkcemi a historií několika periferních zařízení, a význam každého z nich při instalaci Linuxu. Především se jedná o CD-ROM, grafické karty a monitory. Tyto zařízení vyžadují speciální pozornost při jejich nastavování. Aby instalace proběhla v pořádky a mohli jsme Linux používat, musíme pochopit, jak se tato zařízení k Linuxu vstahují.

#### CD-ROM mechanika

Vzhledem k velikosti Linuxu, respektive k jednotlivým distribucím a ostatnímu softwaru, který chceme na počítač instalovat, je téměř nutností mít mechaniku CD-ROM. Starší mechaniky kombinované se zvukovými kartami byly komplikovanou záležitostí. Novější mechaniky byly k počítači připojeny prostřednictvím SCSI rozhraní. Linux většinou neměl problémy takto připojené mechaniky rozeznat. Z takové mechaniky je čteno pomocí ovladače SCSI a i přístup k ní je přes /dev/sdc (nebo SCSI disk c). Později bylo vyvinuto pro CD-ROM mechaniky jiné rozhraní a mohly být připojeny pomocí IDE. Poslední standard je rozhraní ATAPI IDE. K těmto mechanikám se přistupuje pomocí /dev/hdb (nebo hard disk b).

#### Grafická karta

Grafické karty generují grafický signál, který se nakonec objeví jako obraz na monitoru. Je řada druhů grafických karet, ale všechny karty provádí své funkce pomocí tří následujících základních komponent.

#### *Procesor grafické karty*

Video čip určuje typ I/O příkazů potřebných k uchování, manipulaci a zobrazení informací na obrazovce monitoru. To provádí tak že čte data z paměti karty, zpracuje je a dále se data musí převést z digitální podoby na analogovou pro zobrazení na monitoru.

#### *Paměť grafické karty*

O paměť grafické karty se dělí její procesor i s CPU. CPU umisťuje data, a příkazy ve video paměti pro jejich zpracování a zobrazení. Od této paměti se odvíjí maximální možné množství dat, které lze zobrazit. Například pro triviální zobrazení v černé a bíle lze obsáhnout velké množství informací. Pokud chceme zobrazit něco v režimu true color, s použitím téže karty, zobrazíme o mnoho méně informací.

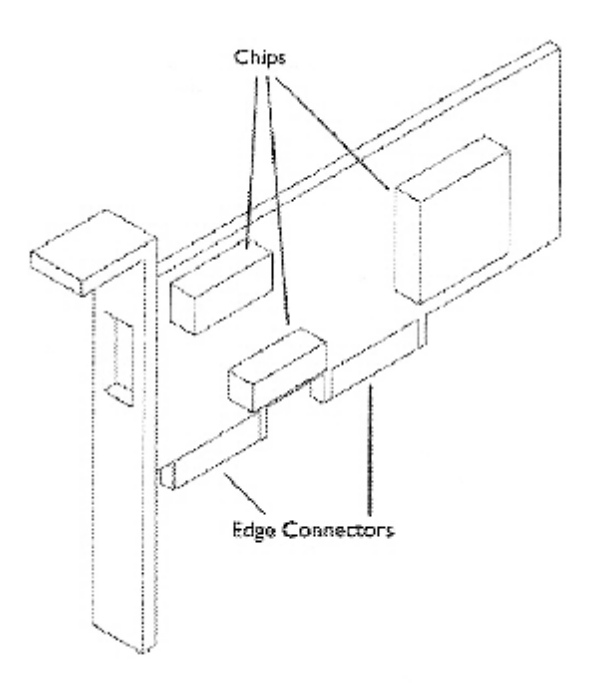

**Obrázek 5-1 - Běžná přídavná karta** 

#### *Grafický mod*

Grafický mód upřesňuje počet obrazových elementů a objem informací každého elementu, které je schopen pojmout. Například video paměť o 4 MB bude schopna pojmout jeden obraz o rozměrech 2250x1750 pixelů s 256 barvami na pixel. A tato stejná karta dokáže udržet obraz 1280x1024 pixlů při použití 16 milionů barev na pixel.

Když instalujete Linux můžete si nastavit svůj grafický mód nebo použít některý ze standardních, předefinovaných. Tyto standardní módy pasují na většinu monitorů. Ale existuje řada důvodů proč si nastavit vlastní. Ten nejpádnější je kompromis mezi obnovovací frekvencí a rozlišením.

Častokrát řadič zobrazení užívá grafické módy tak, že nespotřebuje veškerou dostupnou paměť grafické karty. Toho dokážou X Window systémy v Linuxu využít pro vytvoření několika virtuálních pracovních ploch, mezi kterými lze přepínat. Podle aktuálního grafického módu, řadič zobrazení určí pevný počet řádek snímku a jejich délku. Tyto informace jsou řadičem posílání spolu s obsahem grafické paměti jako série bytů na digitálně-analogový převodník.

Níže je uveden seznam běžných grafických módů. Sloupec pojmenovaný jako Rozlišení, ukazuje počet pixelů na osách X a Y, a počet barev. Sloupec Paměť ukazuje minimální množství paměti potřebné pro zpracování příslušného módu. V sloupci pojmenovaném OF jsou typické obnovovací frekvence. Protože novější monitory se sami nastavují na nejvyšší frekvenci, není u nich mnohdy nabídka k výběru obnovovací frekvence.

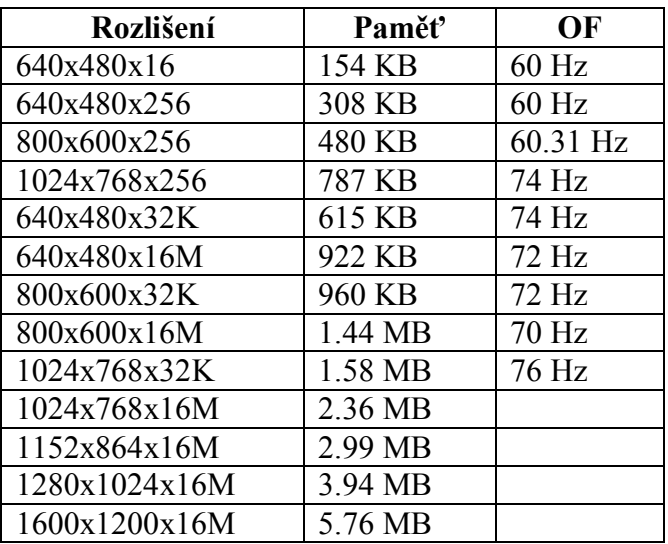

**Tabulka 5-1 - Běžně používané grafické módy** 

### **M onit o r**

Nastavení monitoru není tak jednoduché jako jeho zapojení kabelů do elektrické sítě a grafické karty. Musí se brát v úvahu i nastavení. Pokud se některé parametry špatně nastaví, riskujeme poškození, nebo úplné zničení monitoru.

#### Obnovovací frekvence monitoru

To co se zobrazuje na monitoru, je vykreslováno elektronovou tryskou. Ta je řízena obvodem pro řádkování. Tryska vykresluje na monitoru řádku po řádce, od shora dolu.Celková zobrazovaná oblast je ideálně pokryta minimálně 60-krát za sekundu. Jinak řečeno, vše co se na monitoru zobrazuje je obnovováno 60x za sekundu. Pokud používáme nižší rozlišení, monitor má více času obnovit zobrazovaná data častěji. Obnovovací frekvence 60 Hz a nižší u CRT monitorů není dobrá pro naše oči. Můžeme si všimnout jakéhosi blikání, které je nepříjemné a oči se rychle unaví. Při frekvenci 70 Hz a vyšší se z monitoru snadno čte. Může nás to lákat k nastavení nejvyšší frekvence, ale ta nemůže být vyšší než maximální vertikální synchronizační frekvence monitoru.

#### *Obnovovací frekvence může vést k selhání monitoru*

Pokud se snažíme při vysokém rozlišení nastavit i vysokou obnovovací frekvenci, nebo naopak, obvody pro vykreslování řádků můžou selhat. Pokud grafický mód umožňuje nastavení vysoké obnovovací frekvence, ještě to neznamená, že ji monitor v rámci svých schopností zvládne.

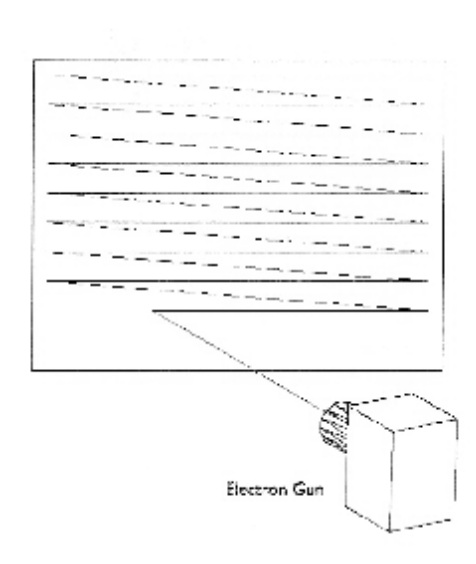

**Obrázek 5-2 – Obnovovací frekvence monitoru** 

#### Hodnoty monitoru

Nejběžněji udávané hodnoty pro monitor jsou:

- · velikost displeje úhlopříčka (15, 17, 19 palců)
- velikost bodu fosforové jednotky v milimetrech (0.25, 0.28, 0.30 mm)
- maximální obnovovací frekvence

#### Změna grafických módů

Když se změní zobrazení (grafický mód), monitor to dá najevo zvukem - pípnutím nebo cvaknutím. Tento zvuk přichází změnou frekvence z velkého kondensátoru, je nabit a vybit. Kondensátor upraví elektronový paprsek pro vykreslování obrazu na obrazovku monitoru. Většina Linuxových distribucí používá různé výchozí obnovovací frekvence pro stejný grafický mód.

#### Je možné zničit svůj monitor?

Ano. Schopnosti monitorů se sice zlepšují rok od roku, ale pořád je tu riziko zničení monitoru špatným nastavením, překročením limitů. Dnešní výchozí nastavení pro monitory v Linuxu jsou již dostatečně bezpečné a standardizované, že by ke zničení monitoru nemělo dojí. Problémy můžou nastat spíše jen se staršími monitory.

### **Pod p o r a za ř í z e ní**

Protože je Linux OS s preventivním multi-taskingem, musí umět přerušit činnost ovladačů pro jednotlivá zařízení, a nespoléhat se při tom na BIOS firmware. To není problém dobře postavených hardwarových rozhraní. Dodavatele hardwaru běžně neuvolňují protokoly pro datovou komunikaci mezi CPU a perifériemi, čímž zabrání možnosti napsat ovladače pro tato zařízení. Jde o zařízení jako jsou: tiskárny, grafické karty, modemy atd.

# Otázky k opakování

 $1.$ 

 $\overline{2}$ .

 $\overline{3}$ .

**Lab \_\_\_\_\_\_\_\_\_** 

1. 2.